Espace pédagogique de l'académie de Poitiers > Collège Saint Exupéry - 86130 Jaunay-Marigny > Vie éducative > Usage du numérique

<https://etab.ac-poitiers.fr/coll-jaunay-clan/spip.php?article1111> - Auteur : Webmaster

## publié le 09/04/2020 **Lactileo** TUTO - Accès à Tactiléo Maskott « Sciences » à partir de i-Cart

*Descriptif :*

Elèves du collège : Voici un [tutoriel](https://etab.ac-poitiers.fr/coll-jaunay-clan/sites/coll-jaunay-clan/IMG/pdf/tuto_acces_a_tactileo_maskott_sciences.pdf) <sup>r</sup> pour pouvoir valider vos comptes et avoir accès à Tactiléo Maskott, qui se trouve dans le média-centre de votre I-CART.

Elèves du collège : Voici un [tutoriel](https://etab.ac-poitiers.fr/coll-jaunay-clan/sites/coll-jaunay-clan/IMG/pdf/tuto_acces_a_tactileo_maskott_sciences.pdf) pour pouvoir valider vos comptes et avoir accès à **Tactiléo Maskott**, qui se trouve dans le média-centre de votre I-CART.

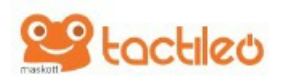

**Tactiléo Maskott**, c'est une banque de ressources intéressante qui commence à être mise en service dans notre collège. Elle existe pour les sciences et technologies mais également pour les langues ...

Pour pouvoir l'utiliser et retrouver les travaux qui vous seront afféctés, il faut s'être connecté au moins une fois à la "brique" du média-centre. Sans cela, vous n'apparaissez pas dans les listes.

## Document joint

tuto accès à tactilèo maskott [sciences](https://etab.ac-poitiers.fr/coll-jaunay-clan/sites/coll-jaunay-clan/IMG/pdf/tuto_acces_a_tactileo_maskott_sciences.pdf) (PDF de 576.7 ko)

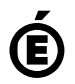

 **Académie de Poitiers** Avertissement : ce document est la reprise au format pdf d'un article proposé sur l'espace pédagogique de l'académie de Poitiers. Il ne peut en aucun cas être proposé au téléchargement ou à la consultation depuis un autre site.